## **8.5 REGJISTRIMET DUBLIKATË**

Procedura për zgjidhjen e problemeve me regjistrimet dublikatë aplikohet kur në COBIB ekzistojnë dy apo më shumë regjistrime për të njëjtin burim bibliografik.

Cilin nga regjistrimet dublikatë do të mbani, e cilin do të fshini, varet nga data kur regjistrimi është ruajtur në COBIB:

- *data e krijimit të regjistrimit* (në fushën e sistemit) te regjistrimet, të cilat janë krijuar në sistemin e katalogimit të përbashkët
- *data e transferimit të regjistrimit në COBIB* (në fushën e sistemit) te regjistrimet, të cilat kanë qenë të transferuara në bazën lokale të të dhënave nga sistemet e tjera (me konvertim); datën e transferimit të regjistrimit në COBIB në fushën e sistemit e përcakton fraza "SaveToHost"

Mbani atë regjistrim, i cili është krijuar i pari në COBIB, ndërsa regjistrimet e tjera fshini.

Procedura në vazhdim varet, nëse regjistrimet dublikatë, që duhet të fshihen, janë apo jo edhe në bazën lokale.

## **8.5.1 Regjistrimi dublikatë nuk është në bazën lokale të të dhënave**

Nëse regjistrimet dublikatë nuk janë në bazën tuaj lokale, ato i përzgjidhni për t'i fshirë në COBIB.

Dritarja **Regjistrimi bibliografik**. *Procedura* 

> 1. Përzgjidhni metodën **Kërkimi / <akronimi i bazës lokale të të dhënave>/COBIB**.

Hapet dritarja **Kërkimi – Regjistrimi bibliografik (<akronimi i bazës lokale të të dhënave>)**.

2. Shënoni pyetjen për kërkim dhe ekzekutoni kërkimin në COBIB. Procedura e kërkimit është përshkruar gjërësisht në kap. *4*.

Nëse është e nevojshme kërkimin e përsërisni disa herë.

Në mesin e rezultateve të kërkimit janë regjistrimet dublikatë.

3. Përzgjidhni regjistrimet dublikatë në listën e rezultateve të kërkimit dhe klikoni butonin **Përzgjidh**.

Regjistrimet, që keni përzgjedhur, shtohen si skeda në kujtesën e fragmenteve të regjistrimeve.

4. Në regjistrimet dublikatë verifikoni datën e krijimit të regjistrimit dhe datën e transferimit të regjistrimit në COBIB.

Nëse data e transferimit të regjistrimit në COBIB nuk gjendet, do të thotë që regjistrimi është krijuar në sistemin e katalogimit të përbashkët dhe në të njëjtën kohë është ruajtur në COBIB dhe në bazën lokale të të dhënave. Në këtë rast respektoni datën e krijimit, përndryshe respektoni datën e transferimit të regjistrimit në COBIB. Duhet të mbahet regjistrimi me datën më të vjetër.

5. Përzgjidhni skedën, në të cilën është një nga regjistrimet me datën më të re të krijimit, që dëshironi ta përzgjidhim për fshirje dhe më pas metodën **Regjistrimi / Redakto regjistrimin**.

Regjistrimi ngarkohet në redaktues. Në të njëjtën kohë aplikohet edhe verifikimi automatik i regjistrimit. Nëse regjistrimi përmban gabime, hapet dritarja me listën e gabimeve. Dritaren e hapni duke klikuar butonin **Në rregull**.

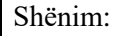

*Metoda* **Regjistrimi / Redakto regjistrimin** *nuk është aktive, kur në redaktues është ngarkuar një regjistrim tjetër ose kur në kujtesën e fragmenteve është përzgjedhur regjistrimi, i cili nuk është regjistrim bibliografik.*

- 6. Në nënfushën *001a – Statusi i regjistrimit* vendosni kodin *"d" regjistrim i fshirë.*
- 7. Në nënfushën *001x – Numri i regjistrimit zëvendësues* vendosni numrin identifikues të regjistrimit që do të mbani.
- 8. Regjistrimin e ruani me metodën **Regjistrimi / Ruaj regjistrimin**.
- 9. Për t'i fshirë përzgjidhni edhe regjistrimet e tjera dublikatë, kështu që përsërisni hapat nga 5 deri në 8.

## Shënim:

*Regjistrimet, të cilat janë përzgjedhur për t'u fshirë në COBIB, çdo bibliotekë duhet t'i fshij në mënyrë manuale në bazën e saj lokale të të dhënave. Për këtë qëllim mund të përgatiten lista të veçanta për bibliotekat e veçanta.*

## **8.5.2 Regjistrimi dublikatë është edhe në bazën lokale të të dhënave**

Nëse regjistrimet dublikatë janë edhe në bazën lokale të të dhënave, procedura është më e ndërlikuar. Nuk duhet të bëni asnjë veprim nëse në bazën tuaj lokale përveç regjistrimit me datë më të vjetër të krijimit nuk ka regjistrime të tjera dublikatë.

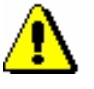

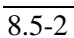

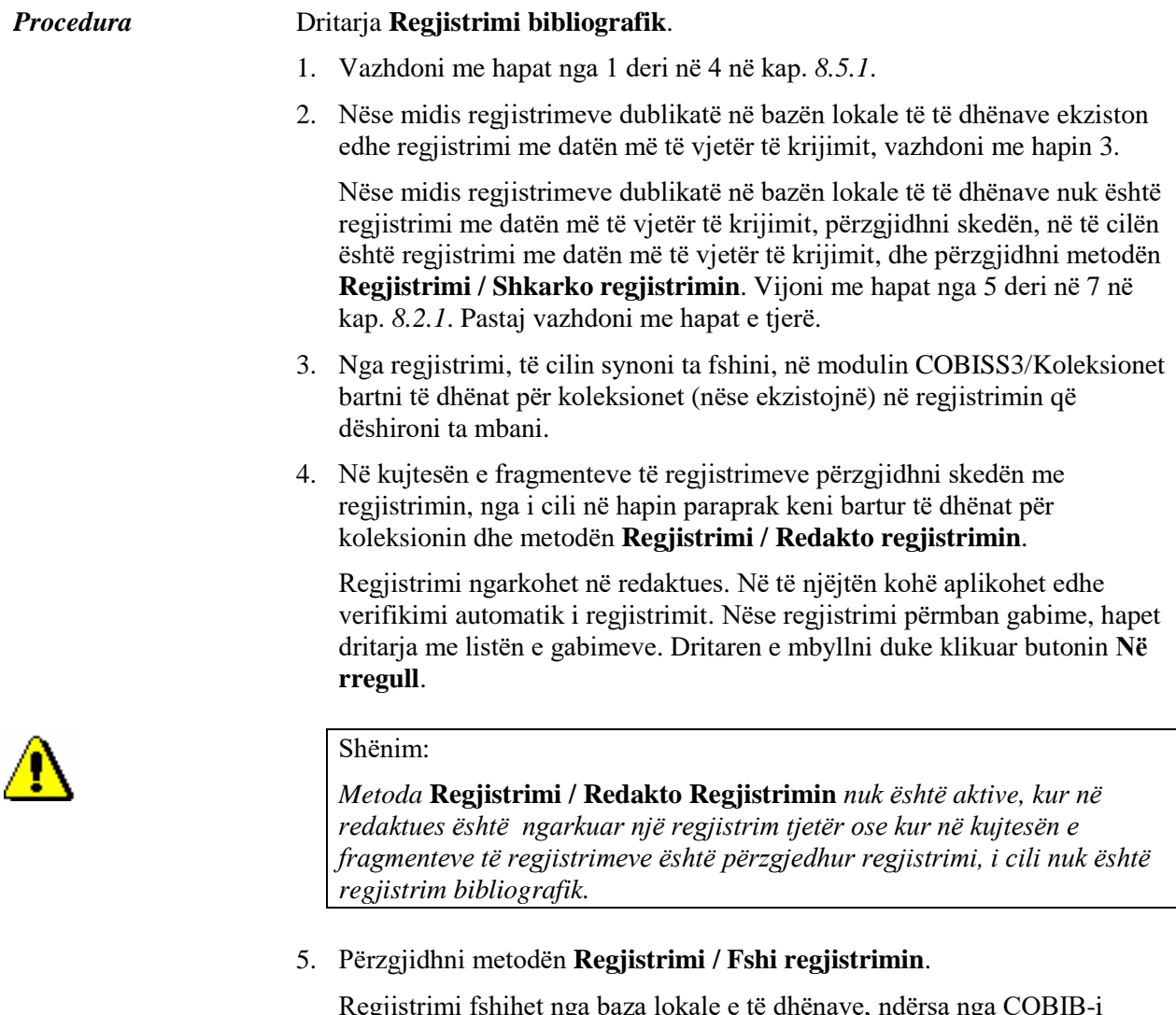

Regjistrimi fshihet nga baza lokale e të dhënave, ndërsa nga COBIB-i fshihet vetëm nëse në bazën lokale të të dhënave këtë regjistrim nuk e ka asnjë nga bibliotekat tjera. Programi ju njofton se ku është fshirë regjistrimi.

6. Nëse regjistrimi është fshirë vetëm nga baza lokale e të dhënave, atë duhet ta përzgjidhni për t'u fshirë edhe në COBIB. Vijoni me hapat nga 5 deri në 9 në kap. *8.5.1*.